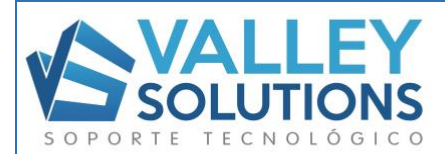

Conceptos a tener en cuenta al momento de usar plataforma Zoom para Asamblea AMSE Juan Piaget

- 1- Todos los participantes deberan registrarse previamente por correo electronico a la cuenta designada por el consejo asamblea.amse@jeanpiagetnqn.edu.ar
- 2- Se enviara link de conexión con sus respectivas credenciales de reunión a todos los participantes previamente inscriptos y aprobados. Es importante que todos los participantes se identifiquen con sus "Nombres y Apellidos" para poder ser admitidos en la misma, ya que se realiza doble verificacion de usuario, uno por link y otro manual por parte del moderador al momento de ingresar.
- 3- Los paticipantes deben tener un "usuario" previamente registrado en la plataforma Zoom como asi tambien la ultima actualizacion según dispositivo de conexión. En caso de no tener un usuario registrado, lo podra realizar desde el siguiente link *[\(https://zoom.us/signup\)](https://zoom.us/signup)*
- 4- Todos los microfonos seran silenciados previamente por el "*anfitrion"* para poder llevar a cabo de forma ordenada la Asamblea, los usuarios que tengan interes en realizar una cosulta lo podran hacer mediante el canal de "Chat" o bien podran pedir la voz mediante el boton "Levantar la mano" disponible en cada perfil ingresaro. El moderador de la Asamblea sera el encargado de habilitar a cada uno de los usuarios que quieran participar mediante una consulta.
- 5- Resguardo de información. La Asamblea sera guardada en un espacio en la nube para tener resguardo de la informacion y poder realizar su respectivo acta legal.
- 6- La insitucion sera la encargada de proveer Licencia de aplicación Zoom PRO y update de sala de reunion para mas de 100 participantes. En simultaneo habra soporte por whatsapp para los participantes que tengan algun tipo de inconveniente de ingreso.